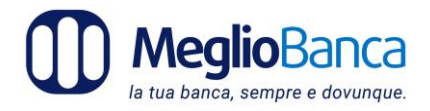

# **INFORMATIVA PRE-CONTRATTUALE SUI SERVIZI DI INTERNET BANKING**

## **INFORMAZIONI SULLA BANCA**

Denominazione e forma giuridica: BANCA POPOLARE DEL FRUSINATE Soc. Coop. per azioni Sede legale e amministrativa: P.le De Matthaeis 55 - Frosinone Tel. 0775 2781 - fax 0775 875019 Sito internet: w w w . b p f . i t indirizzo email b p f  $\omega$  b p f . i t Codice ABI: 05297.7 Numero di iscrizione all'Albo delle banche presso la Banca d'Italia: n. 5118.5.0 Numero di iscrizione al Registro delle imprese: Trib. FR n. 7689 Sistemi di garanzia cui la banca aderisce: Aderente al FONDO INTERBANCARIO DI TUTELA DEI DEPOSITI e al FONDO NAZIONALE DI GARANZIA<br>Capitale sociale e Riserve al 31/12/2015 euro 94.604.900 Capitale sociale e Riserve al 31/12/2015

### **INFORMATIVA SU: SICUREZZA – CREDENZIALI –AUTENTICAZIONE**

BPF investe molte risorse in sicurezza dei dati e protezione dell'Internet Banking.

Attraverso il **sistema di crittografia SSL** a 128 bit (compatibile AES 256 bit), lo standard più avanzato per la crittografia delle informazioni che viaggiano su internet, la trasmissione dei dati è **assolutamente protetta**. **Il lucchetto chiuso nella parte inferiore della finestra del browser internet, di colore verde, ti segnala che la protezione è attiva.**

**Garantirti la sicurezza** è una delle nostre priorità. Ed è importante che i clienti collaborino e contribuiscano a rendere sempre più sicura la nostra rete.

Perciò abbiamo raccolto alcuni **consigli pratici** per aiutarti a salvaguardare i tuoi dati e proteggere le tue operazioni che di seguito riportiamo.

### **COMPATIBILITÀ DEL SISTEMA**

Il sito [www.megliobanca.it](http://www.megliobanca.it/) di Banca Popolare del Frusinate è compatibile con tutte le ultime versioni di browser da pc o da smartphone. Per una fruizione ottimale da smartphone, ti consigliamo di scaricare la App "MeglioBanca" disponibile su App Store, Play Store e Windows Store.

### **CREDENZIALI**

Ricordati di **salvaguardare le tue password** come faresti con qualsiasi altro dei tuoi beni preziosi, o come faresti con le chiavi di casa. Adottare delle precauzioni e nello specifico una password che garantisca accettabili livelli di sicurezza, è necessario per proteggere il tuo conto. Vi sono alcuni metodi semplici ed efficaci:

- Non utilizzare la stessa password per tutti gli accessi che effettui inrete
- La password non deve contenere sequenze di numeri o lettere (es. 123456789 oppure abcdefghi)
- Non deve contenere informazioni personali
- Deve alternare lettere maiuscole e minuscole
- Deve essere alfanumerica come ad esempio:**V1v4l1tal14**

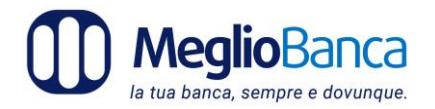

# **DESCRIZIONE DELLA PROCEDURA**

Per accedere ai servizi online di MeglioBanca è sempre necessario:

- Digitare sul browser l'indirizzo [www.megliobanca.it](http://www.megliobanca.it/) e cliccare il link Posta Online in alto a destra per accedere alla pagina di login.

- Inserire i **codici di identificazione:** username e password. Il cliente ha a disposizione 6 (SEI) tentativi di accesso, ulteriori comporteranno il blocco dell'utenza con necessità di chiederne lo sblocco alla propria filiale di competenza o tramite il numero verde di assistenza 800 324 398 (dall'estero +39 051 499 2179) o eventuali recapiti telefonici riportati sul sito della banca. Il Rilascio di una nuova password va richiesta invece solo alla banca. Sarà cura del cliente procedere periodicamente al cambio della password che in ogni caso scadrà dopo 90 giorni.

- Inserire il codice di **autenticazione forte:** è il codice di accesso temporaneo che viene fornito dal sistema e deve essere trasmesso dal cliente tramite il numero di telefono associato al servizio (secure call). Dopo 3 (tre) errori consecutivi di digitazione del codice dispositivo di conferma, immesso tramite secure call il sistema di autenticazione verrà bloccato; sarà cura del cliente chiedere lo sblocco del numero di cellulare alla propria filiale di competenza o tramite il numero verde di assistenza 800.324.398 (dall'estero +39 051.499.2179) o eventuali recapiti telefonici riportati sul sito della banca.

- Verificare nella pagina di login la presenza del prefisso HTTPS e della presenza dell'icona" lucchetto chiuso".

Le operazioni di carattere dispositivo si intendono ricevute dalla Banca nel momento in cui il Cliente conferma la disposizione tramite il sistema di autenticazione Secure Call. Dopo 3 (tre) errori consecutivi di digitazione del codice dispositivo di conferma, immesso tramite secure call il sistema di autenticazione verrà bloccato; sarà cura del cliente chiedere lo sblocco del numero di cellulare alla propria filiale di competenza o tramite il numero verde di assistenza 800.324.398 (dall'estero +39 051.499.2179) o eventuali recapiti telefonici riportati sul sito della banca.

- Le sessioni di lavoro scadranno automaticamente dopo 15 (quindici) minuti.

- Terminato l'utilizzo del servizio occorre **disconnettersi** cliccando sull'apposito pulsante "logout"

- Responsabilità: Il cliente viene identificato esclusivamente dall'abbinamento del codice identificativo personale (CODICE CLIENTE o USERNAME O USER ID) e dal codice operativo personale (PASSWORD) abbinate all'utilizzo del secure call ai fini dell'autenticazione forte: tale associazione di codici consente di riferire al cliente la provenienza della disposizione impartita o dell'informazione richiesta. La banca è, pertanto, esonerata da qualsiasi ulteriore onere di accertamento personale in merito alla legittimazione del soggetto che ha impartito le disposizioni e le istruzioni mediante l'utilizzo dei suddetti codici.

**Ricorda che noi non chiediamo mai via email di confermare codici e dati personali riservati.**

La banca invierà le proprie comunicazioni inerenti l'uso sicuro e corretto del servizio di pagamento di internet banking solo tramite il canale protetto dell'Internet Banking stesso, **sezione Posta online**, pertanto il cliente deve diffidare di qualsiasi comunicazione ricevuta tramite canali diversi, ad esempio tramite e-mail.

### **Per un uso corretto del tuo conto online, è bene che tu conosca le tecniche più comuni messe in atto dai malintenzionati**

### **PHISHING**

Attento alle email sospette! La tecnica di truffa più diffusa **si chiama phishing** e si basa sull'invio di email fasulle. Una email apparentemente inviata dalla Banca ti invita ad inserire i dati su un sito simile all'Internet Banking, ma in realtà reindirizza i tuoi dati a truffatori.

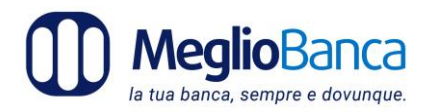

Oltre a questo ricorda di **verificare la presenza del lucchetto chiuso e del prefisso Https:// sulla barra del browser in alto a sinistra.**

Basta cliccare sul lucchetto e potrai capire direttamente se si tratta di un sito verificato o qualcosa di sospetto.

# **ALTRI CONSIGLI UTILI DA SEGUIRE:**

1. Accedere all'Internet Banking **direttamente dal sito** www.megliobanca.it e **mai da email**, anche se apparentemente della banca.

2. Modificare **frequentemente la password**, diciamo ogni 1 - 2 mesi, che comunque scadrà ogni 90 giorni;

3. Non salvare la password ne memorizzarla sulpc.

4. Aggiorna i software del tuo PC e dotalo di sistemi adeguati di protezione (anti-virus, anti-malware e anti- spyware).

### **PENSI CHE QUALCUNO TI ABBIA RUBATO LA PASSWORD?**

Nei casi di furto, appropriazione indebita e di possibile uso non autorizzato della Password: Blocca tempestivamente l'accesso all'Area Riservata chiamando il Servizio Clienti MeglioBanca al numero verde

- Dall'Italia **800.324.398**
- Dall'estero **+39 051 499 2179**

Denuncia prima possibile il furto all'Autorità Giudiziaria o alle Forze di Polizia;

Invia copia della denuncia a

MeglioBanca c/o Banca Popolare del Frusinate – P.le De Matthaeis 55 – 03100 Frosinone o tramite la casella PEC megliobanca@legalmail.it; la Banca ti risponderà solo tramite la casella Posta online.